### CAN Communication

*using STM32F4 Discovery Board*

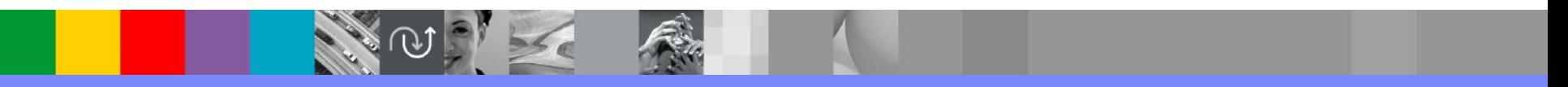

**Rational.** software

#### CAN History

- 1. In **1985** Bosch originally developed CAN, a high-integrity serial bus system for networking intelligent devices, to replace automotive point-to-point wiring systems.
- 2. As vehicle electronics became pervasive, complex wire harnesses which were heavy, expensive and bulky were replaced with CAN throughout the automotive industry.
- 3. In **1993** CAN became the international standard known as ISO 11898.
- 4. Since **1994**, several widely used higher-level protocols have been standardized on top of CAN, such as **CANopen\*** and DeviceNet.
- 5. In **1996** the OnBoard Diagnostics OBD-II standard which incorporates CAN becomes mandatory for all cars and light trucks sold in the United States.
- **6. Today** markets including surface transportation, industrial automation, maritime and avionics systems have widely adopted CAN.
- **7. Today** CAN is incorporated into many microcontrollers

#### **Before CAN**

#### **Vehicles Before CAN:**

Expensive, bulky point to point wiring, wiring harnesses and many connectors.

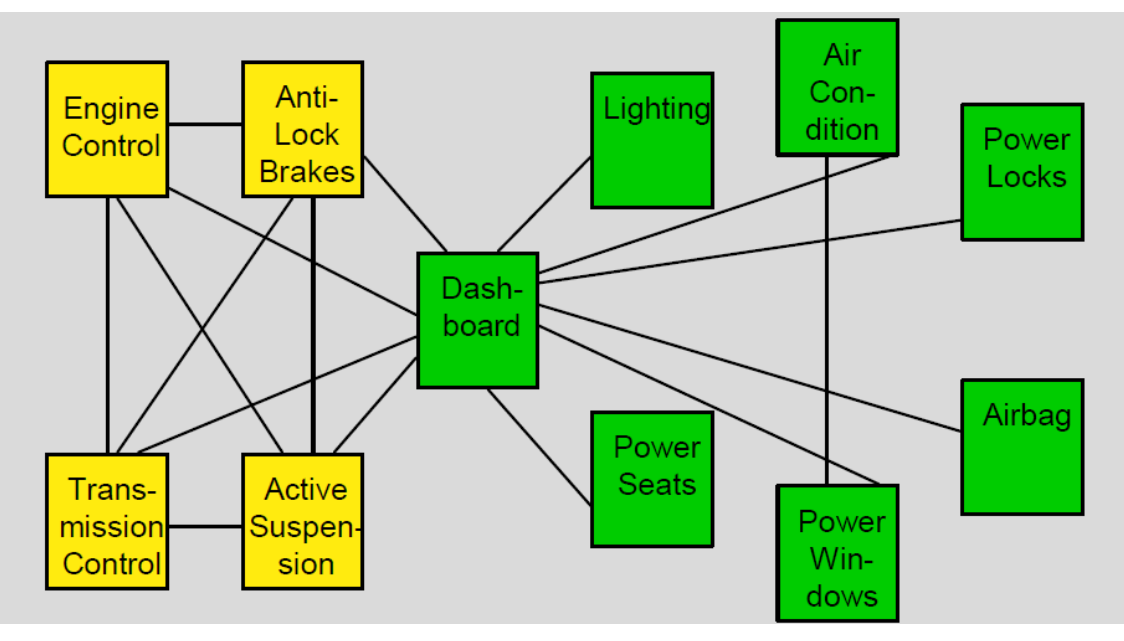

**After CAN**

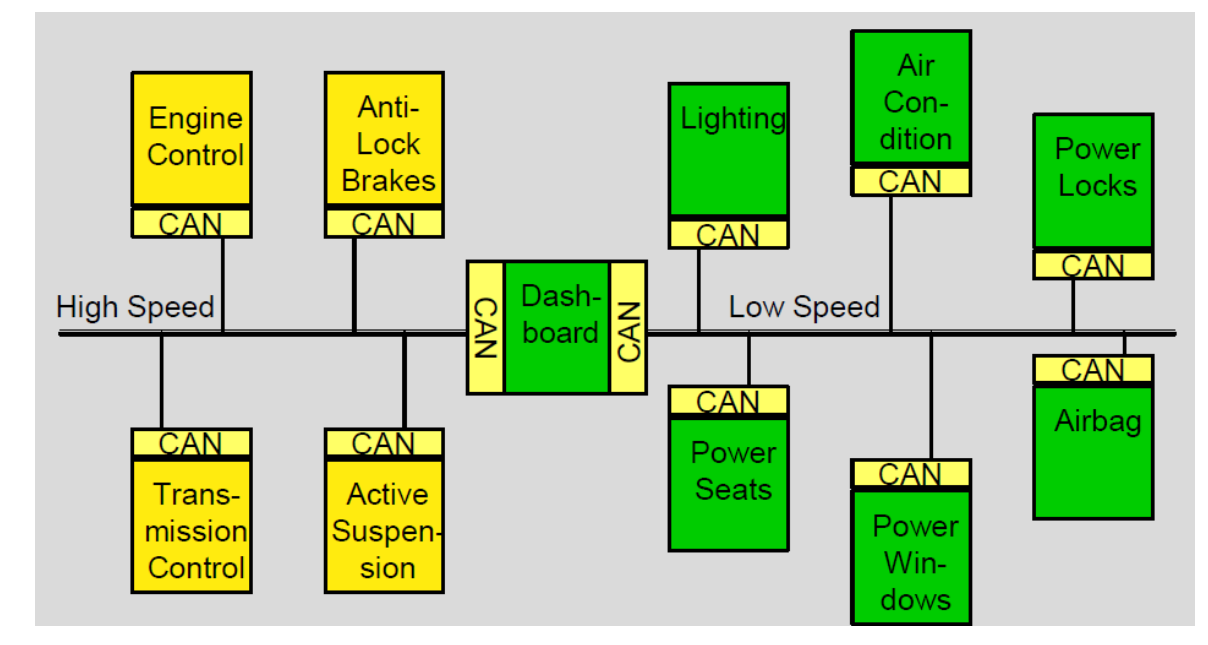

#### **Vehicles After CAN:**

Systems of Systems with multiple CAN busses, simplified wiring harnesses and many Fewer connectors

#### CAN is Now Central to Automotive Networks

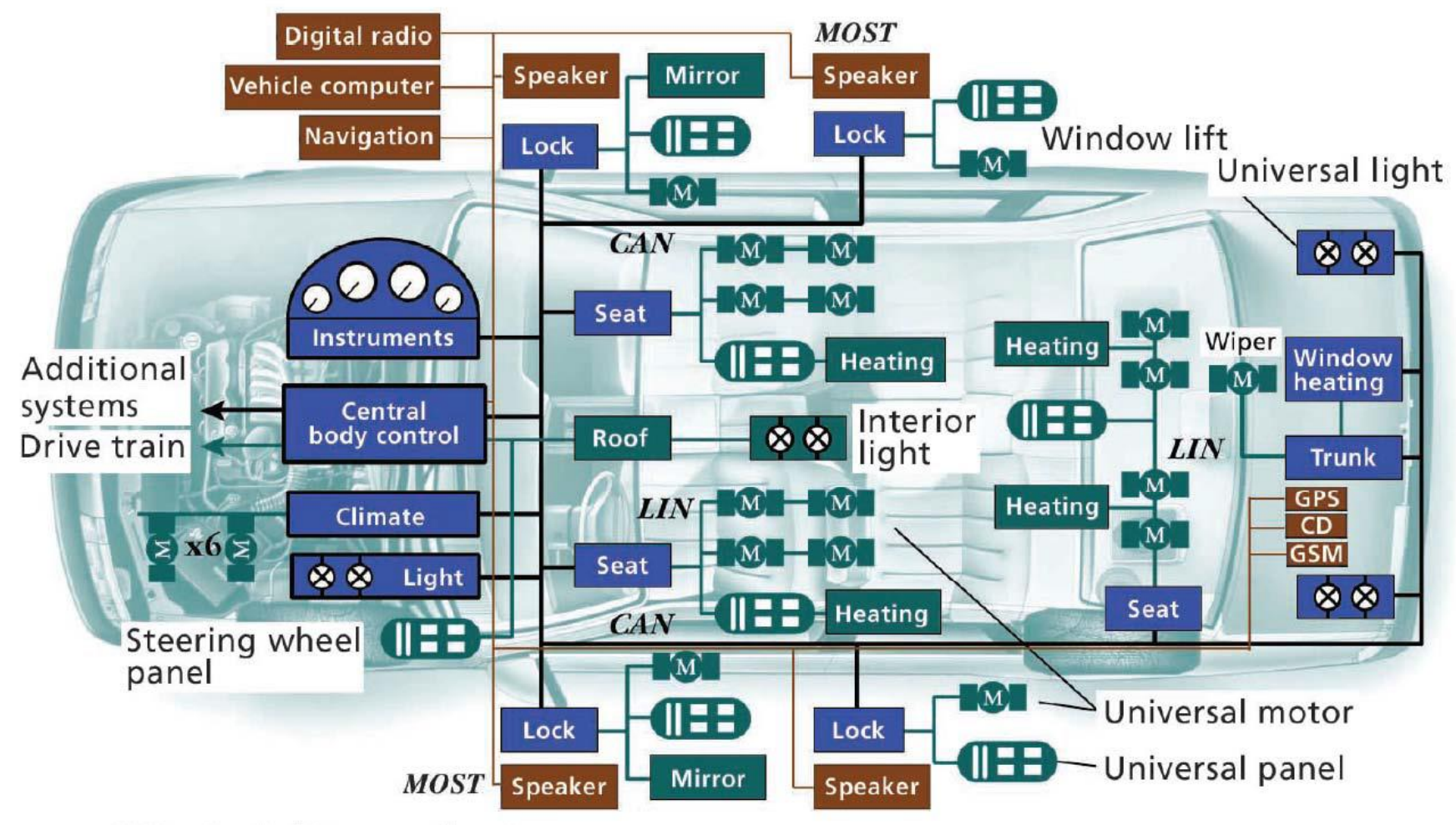

- Controller area network CAN
- **Global Positioning System GPS**
- **Global System for Mobile Communications GSM**
- Local interconnect network LIN
- MOST Media-oriented systems transport

New cars typically contain 50 to 100 microcontrollers

#### Advantages of CAN

- 1. Low cost network infrastructure which is often built into microcontrollers.
- 2. Large market segment with broad availability of hardware, software and systems engineering tools.
- 3. Light weight, low latency, highly deterministic design specifically for real-time embedded applications.
- 4. Reliable with strong error detection, fault tolerant versions available.
- 5. Flexible and highly configurable with various higher level application protocols.
- 6. Foundation for next generation technology controller area networks.

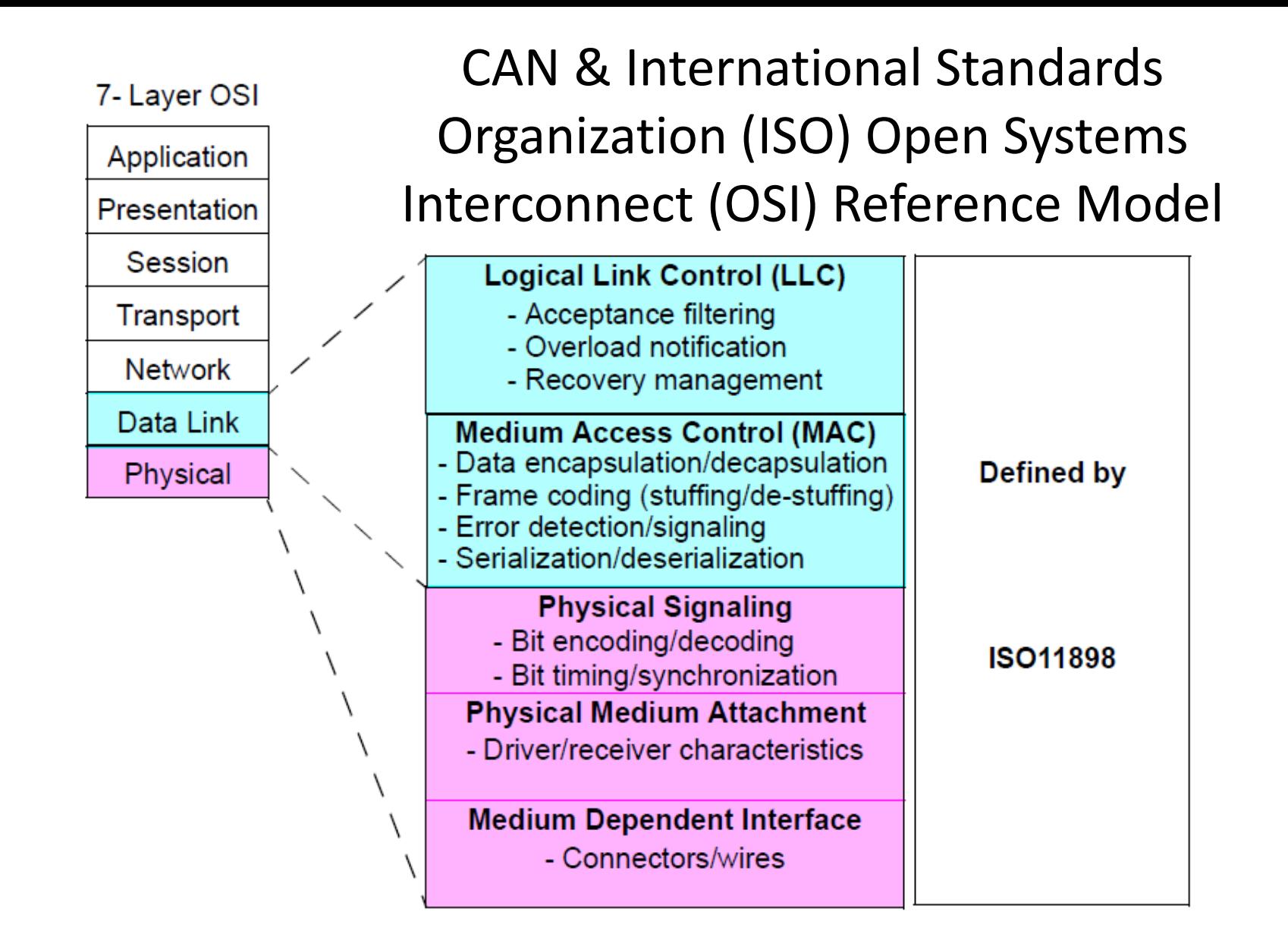

High level CAN Protocols implement Application layer and skip the four intervening layers

#### The CANopen Application

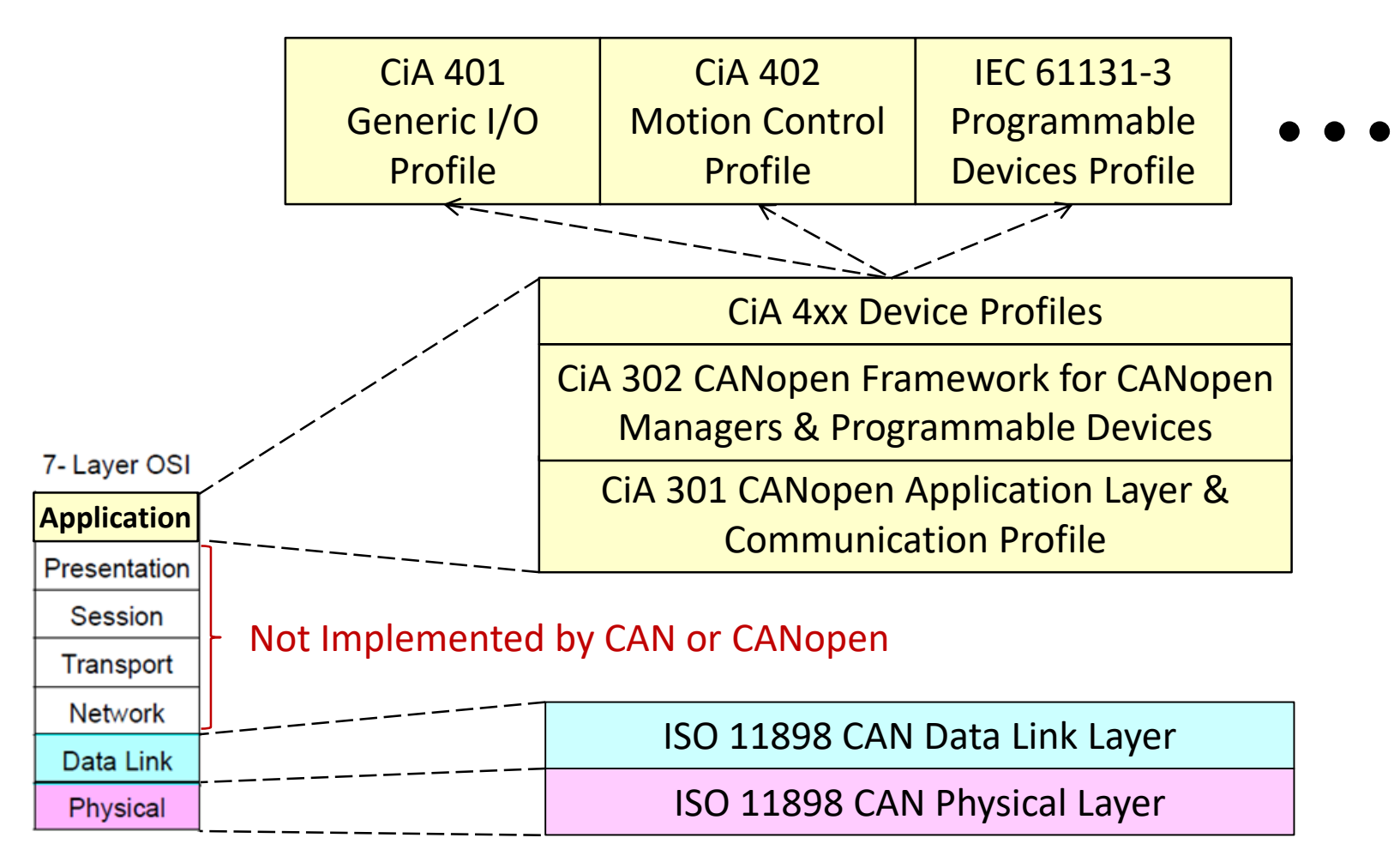

High level CAN Protocols implement Application layers and skip the four intervening layers

#### CAN Data-Flow Model

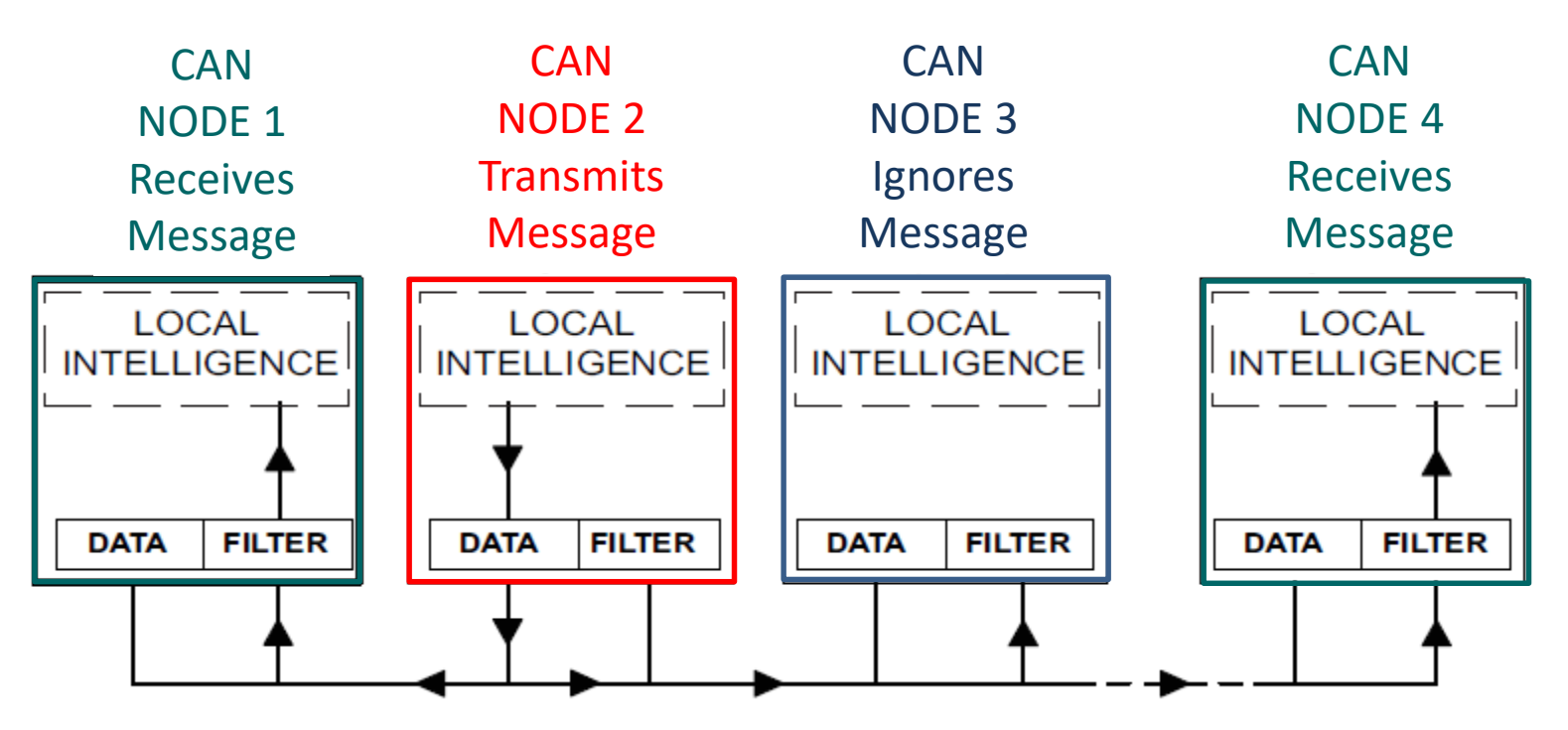

One node transmits, all nodes listen and processor data frames selectively. Message filtering is typically performed in transceiver hardware. This data flow supports a broad range of network communication models:

- 1. Master / Slave : All communications initialed by master node
- 2. Peer-to-Peer : Nodes interact with autonomously with equal authority
- 3. Producer / Consumer : Producer nodes broadcast (push) messages to Consumer nodes
- 4. Client / Server : Client nodes request (pull) data from Server nodes

### CAN Typical High-Speed Physical Layer

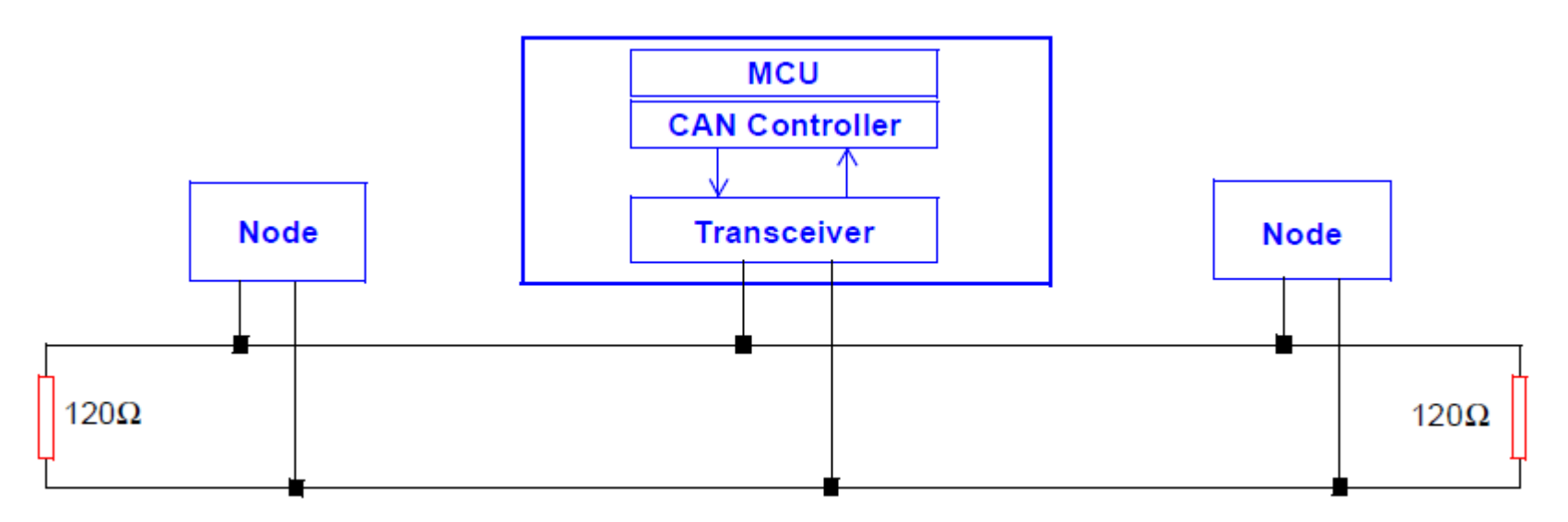

- CAN uses differential signaling to improve signal to noise ratio. Termination resistors reduce signal reflection.
- Idle bus state is **Recessive** with no applied differential signal:  $V_{CAN H} \approx V_{CAN L}$
- **Dominant** state occurs when one or more nodes drive the bus state to:  $V_{\text{DIEF}}$

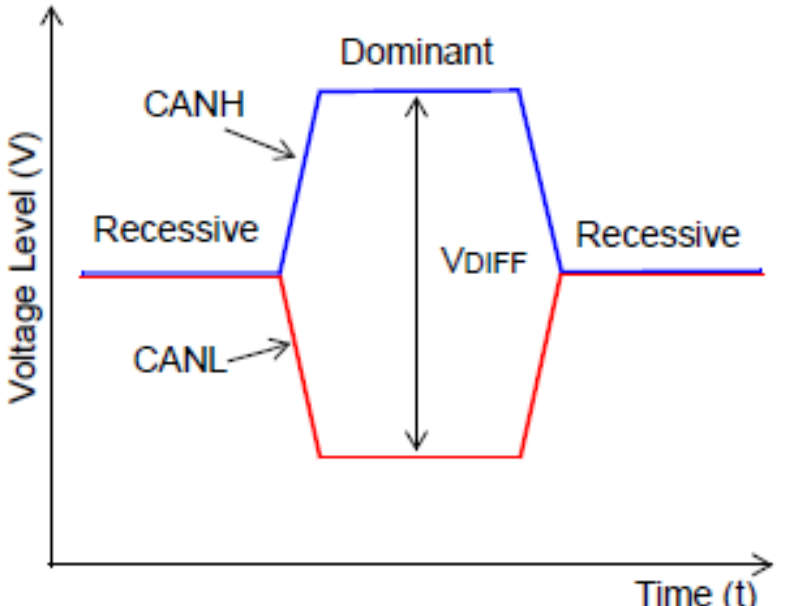

#### CAN Differential Bus Interface Transceivers

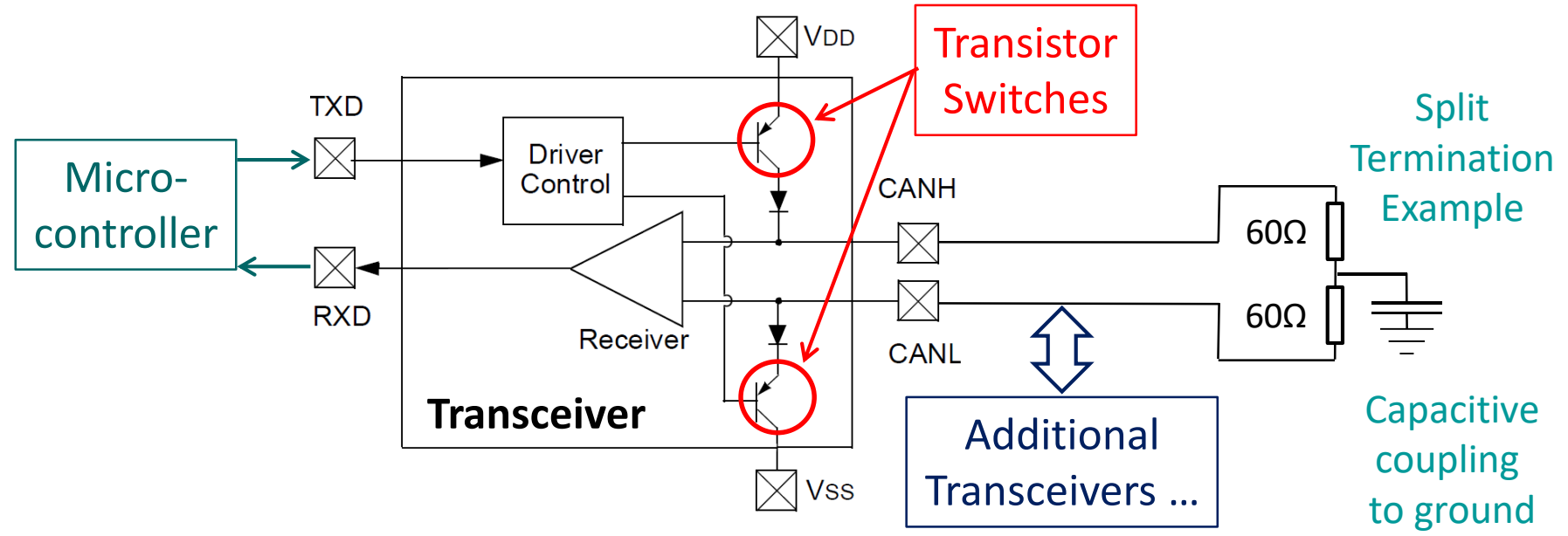

- The CAN idle state presents a recessive state, signaled by a small differential voltage across CANH and CANL. With the indicated split termination, this idle voltage will be halfway between VDD (positive supply) and VSS (ground).
- The CAN dominant state occurs when one or more transceivers simultaneously close the indicated transistor switches driving CANH and CANL toward VDD and VSS, respectively.
- This open collector transistor switch configuration is referred to as a **"wired or"** since any node transmitting a dominant bit always overrides a recessive bit. Since a dominant bit represents a logic 0, this arrangement is sometimes referred to as **"wired and"** since bus a logic "1" state is achieved only if all nodes (node 1 **AND** node 2 **AND** node 3 …) signal logic "1" recessive bits).

### Example of a **"Wired OR"**

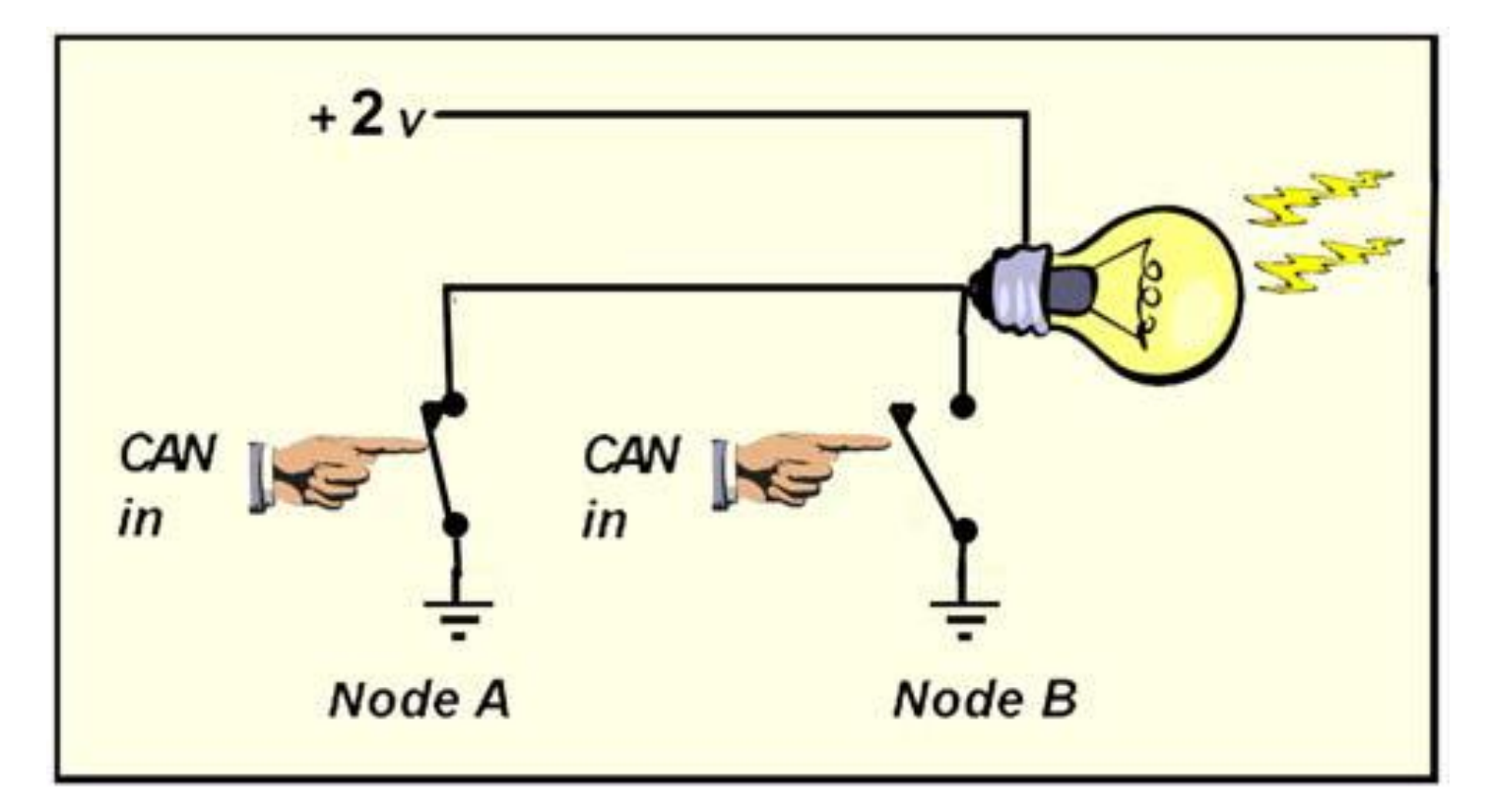

Closing Node A switch **OR** closing Node B switch turns on the light.

Conversely, the light is off unless Node A switch is open **AND** Node B switch is also open.

## Example CAN Sample Signaling

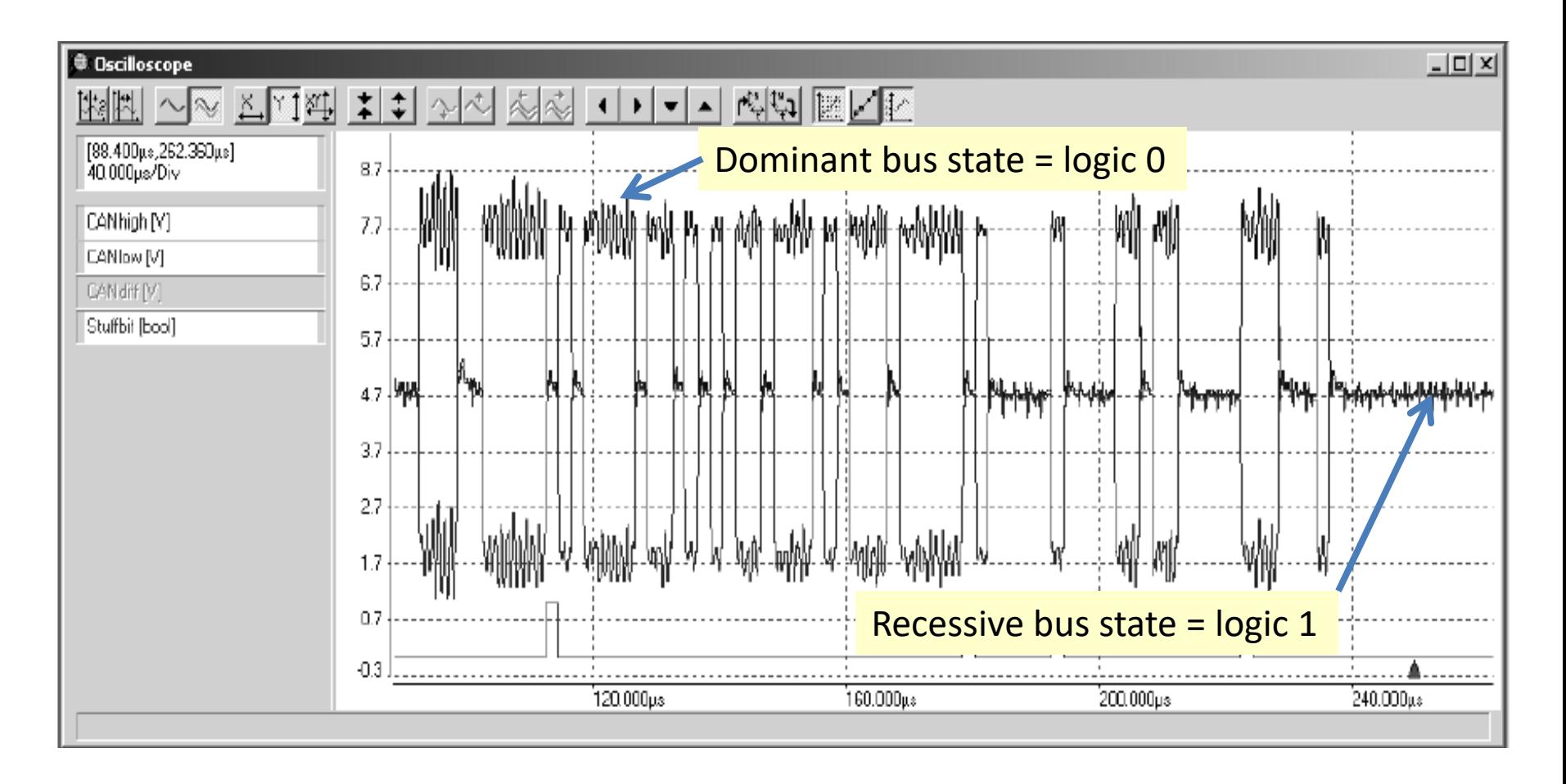

## CAN Logic & Arbitration

- 1. CAN 2.0A messages begin with an 11-bit message ID which identifies the message type and also establishes the message priority.
- 2. As with many computer interfaces, the CAN transceivers invert the microcontroller signal. Thus, the **dominant** bus state occurs when a **logic "0"** is transmitted and the **recessive** state occurs when a **logic "1"** is transmitted.
- 3. CAN uses the message ID to perform bus access arbitration between nodes.
- 4. Each node waits for an idle bus state then begins to transmit its message ID.
- 5. Each node also listens to the bus to see if the bus state match its transmission.
- 6. If a node detects a dominant bus state while transmitting a recessive message ID bit (logic "1"), it drops out of the current arbitration round and will try again the next time the bus is idle

#### 7-bit CANopen Node ID Arbitration Example

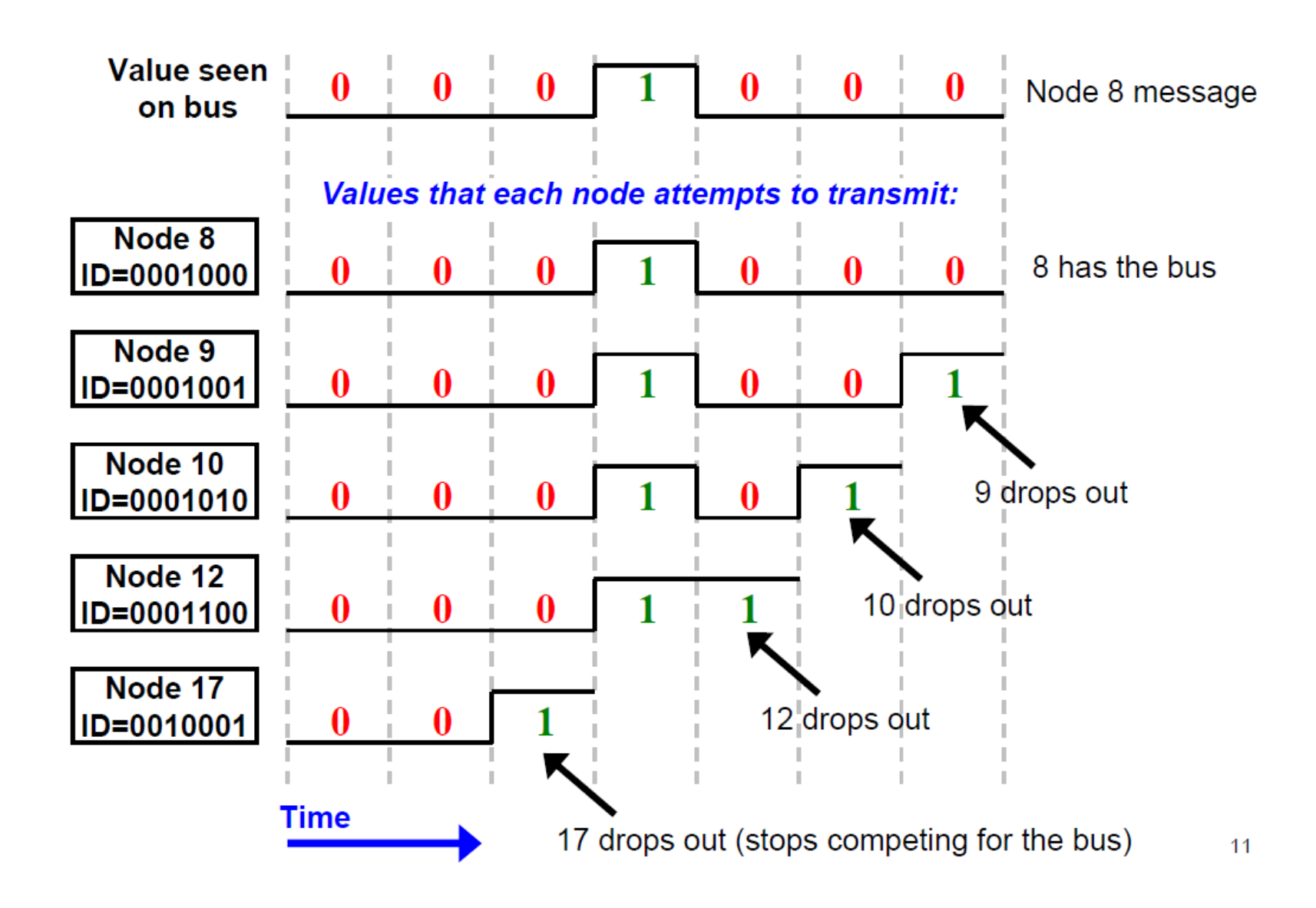

#### Key Advantages of CAN Bus Arbitration

- 1. Fast & deterministic.
- 2. Highest priority message gets immediate access once the bus is available.
- 3. Arbitration is essential "free" since message ID encodes message priority.
- 4. Unlike Carrier Sense Multiple Access with Collision Detect (CSMA/CD) arbitration propagation delays never cause message collisions.

#### CAN Data Frame Format

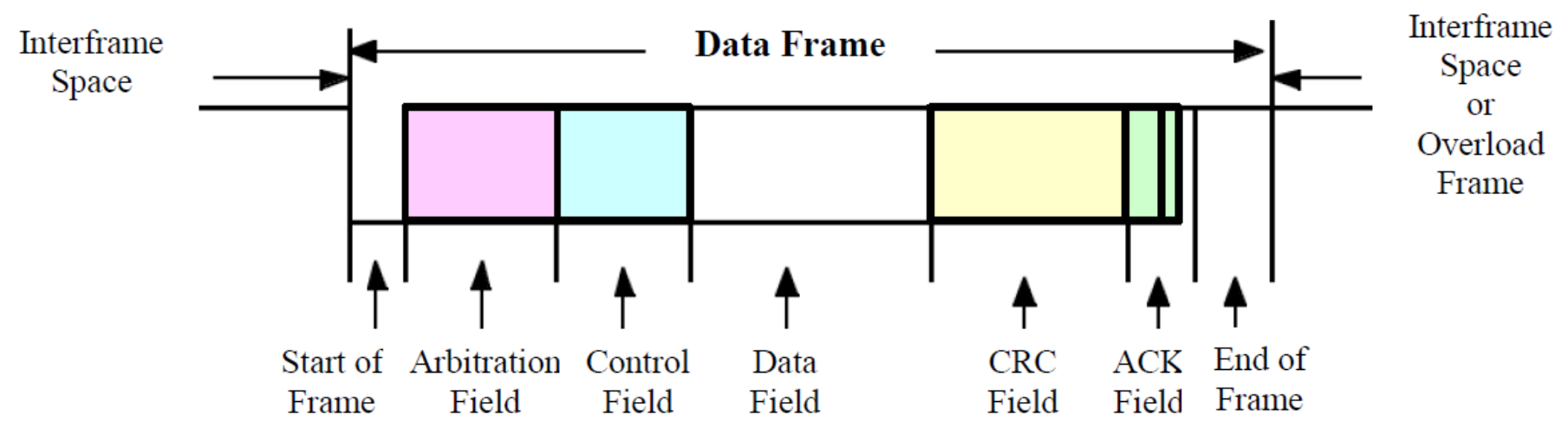

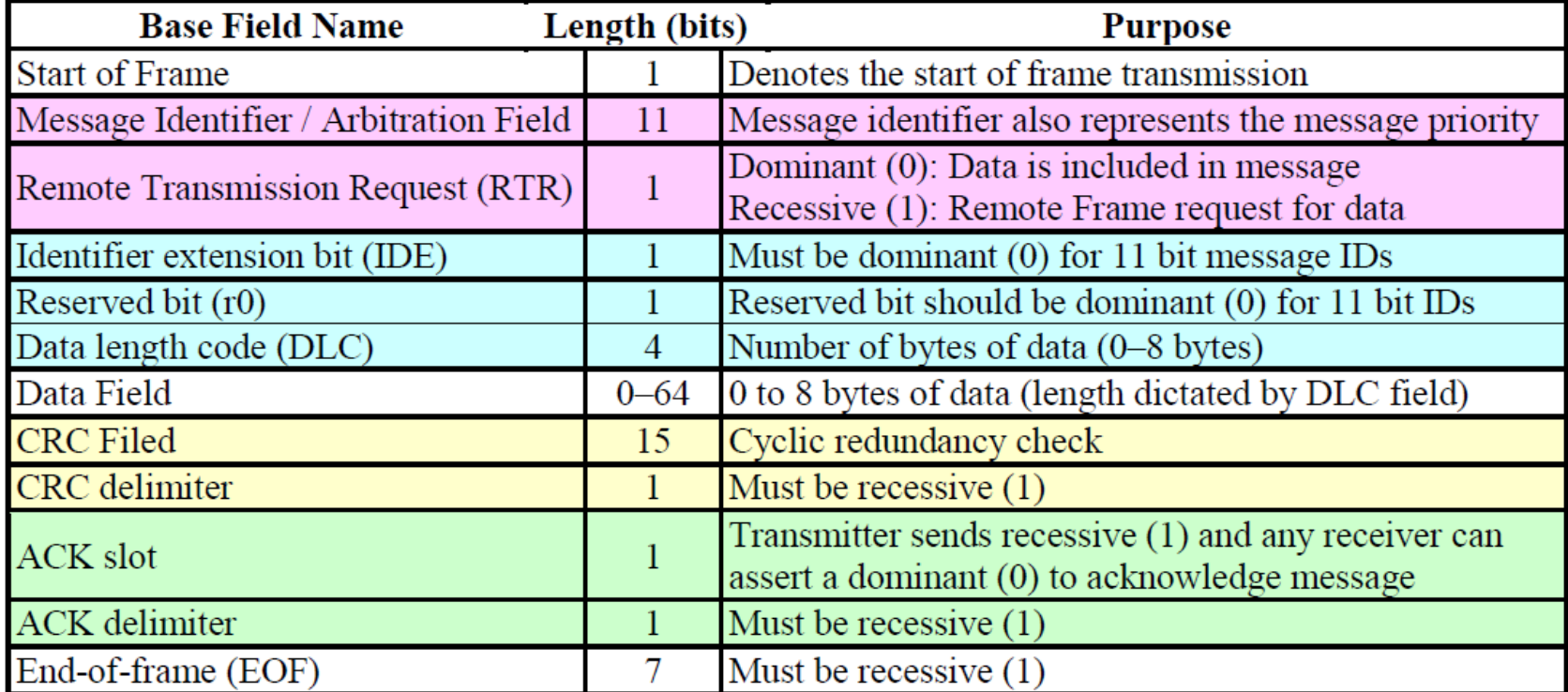

# Before you begin

- Connect CAN cable to the CAN connector of the board
- Correct polarity

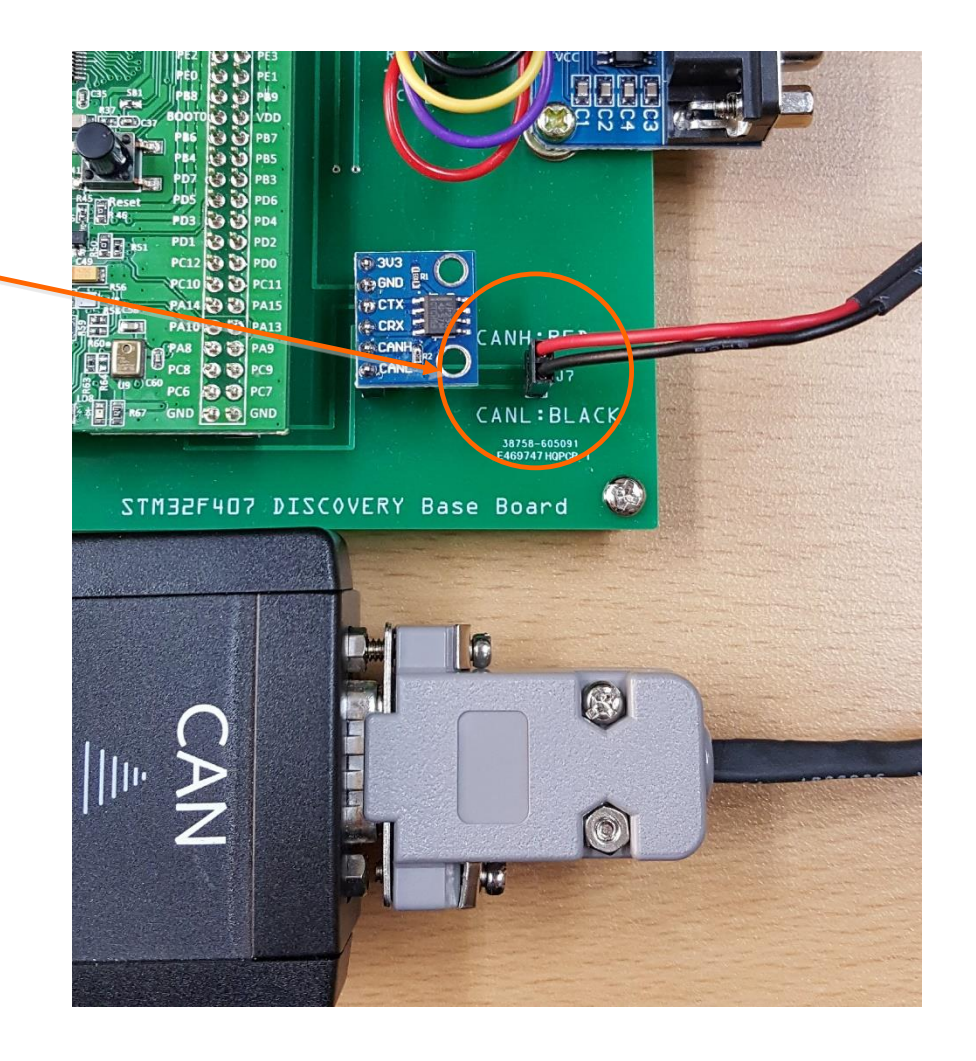

## New STM32 project

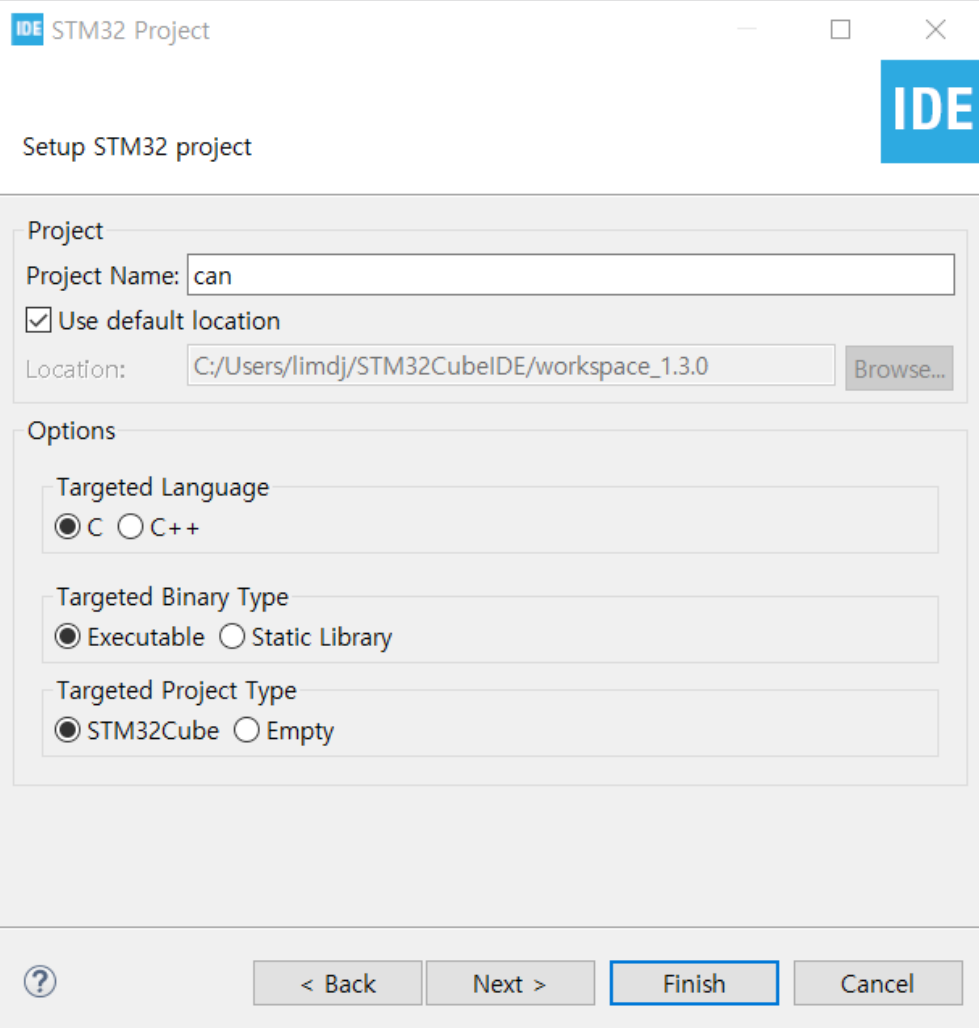

# Pinout Selection

- CAN1: Master Mode
- I2C1: I2C
- I2C3: I2C
- USART2: Asynchronous
- USART3: Asynchronous

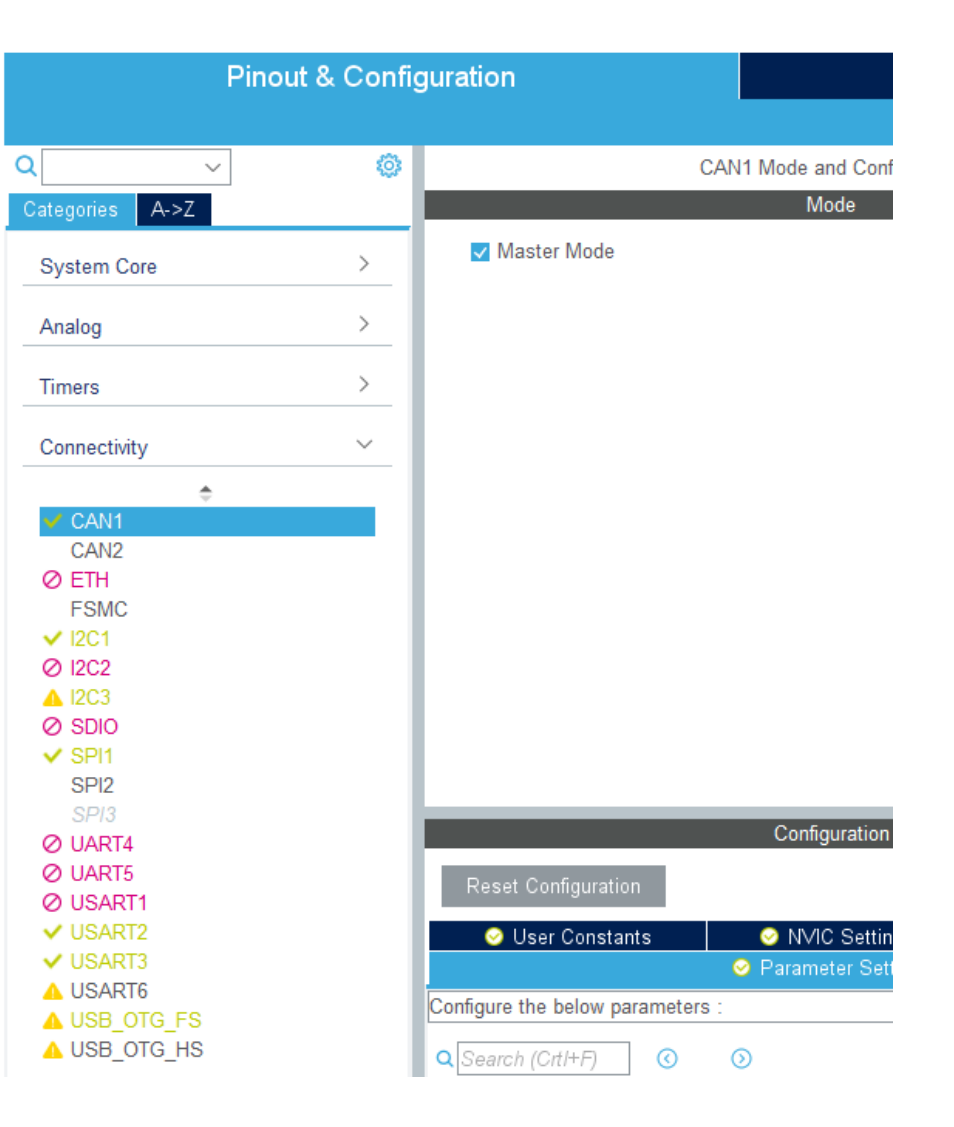

## Clock Configuration

- Select Clock Configuration Tab
- Check 42MHz for APB1 peripheral clocks

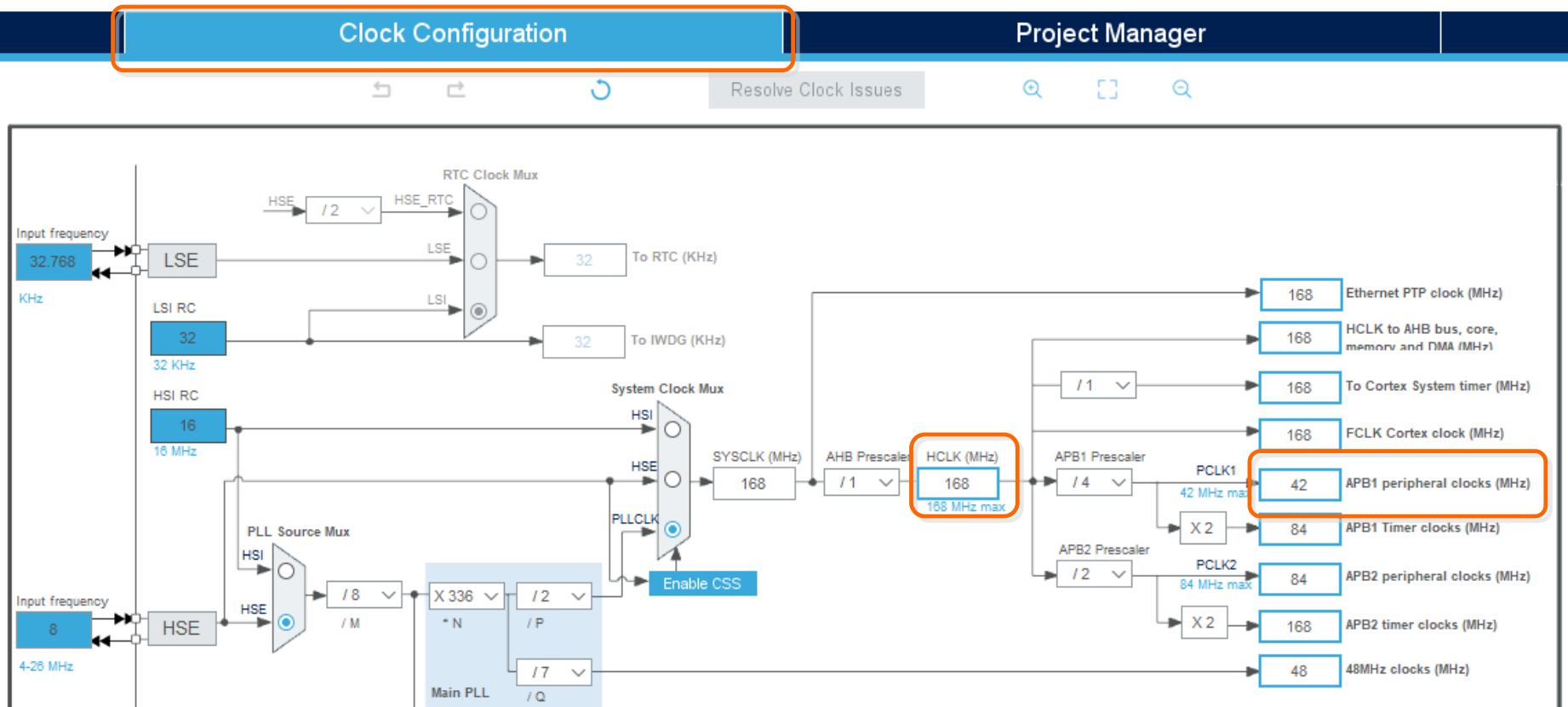

## CAN Parameters

- Select Pinout & Configuration Tab
- Click CAN1 and select Parameter **Settings**
- Change Time Quanta to 4 Times and 2 Times
- Change Prescaler to 6

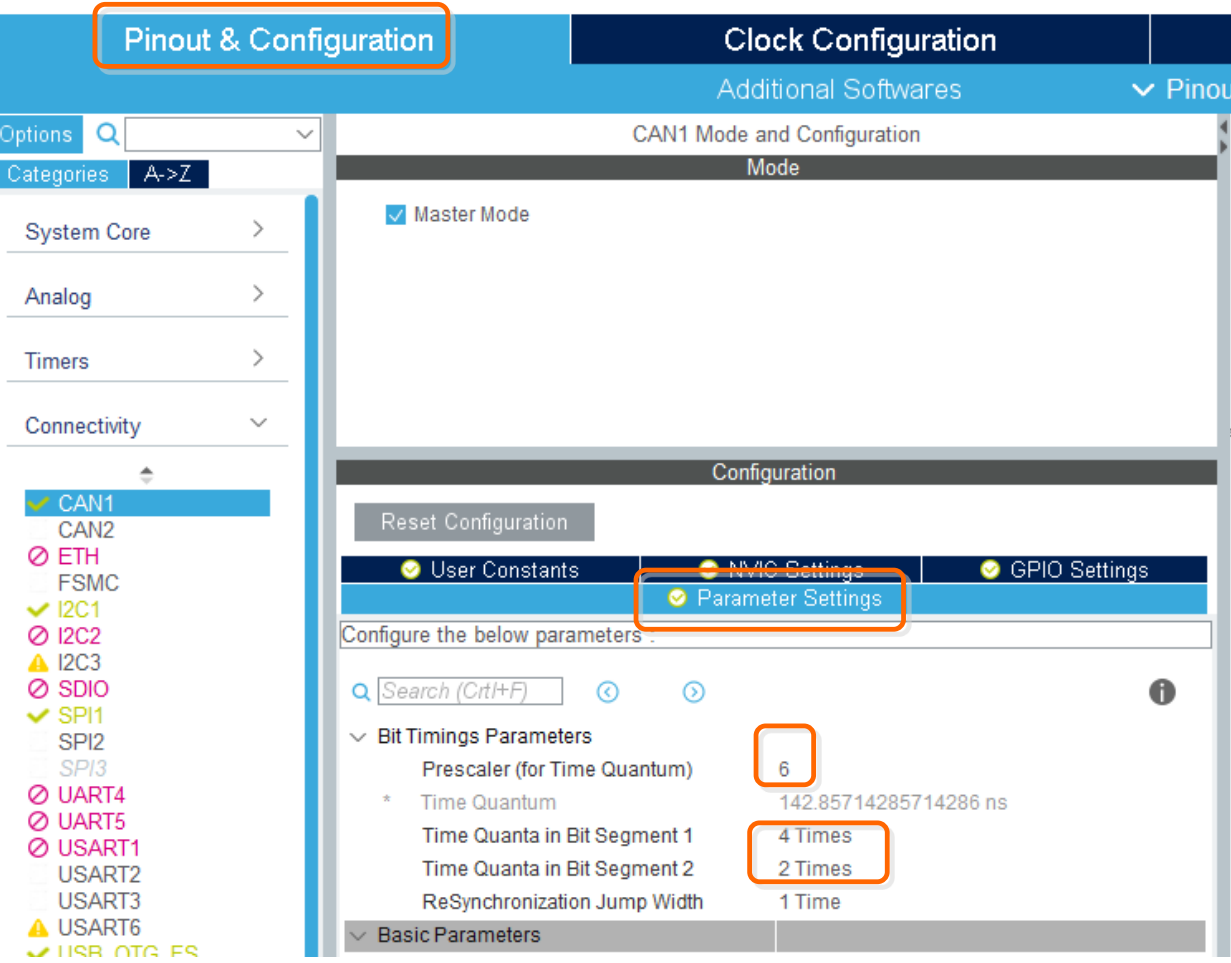

# CAN bit timing

- 42Mhz/6=7MHz
- 1/7MHz=142.851743 nsec
- $1+4+2=7$
- $2/7=0.29$

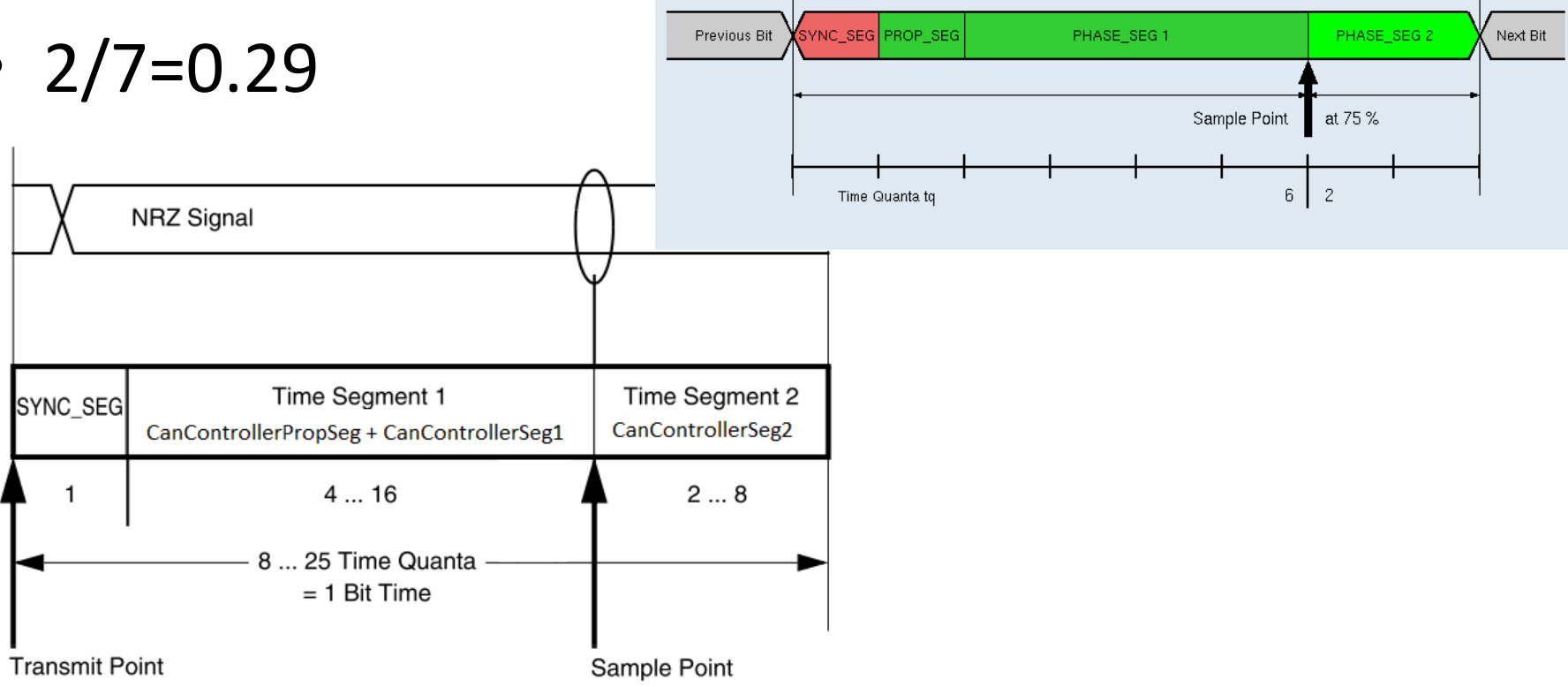

Nominal Bit Time (of one Bit), composed of 8 tq

## CAN Interrupt Setting

- Select NVIC Settings
- Check CAN1 RX0 interrupts

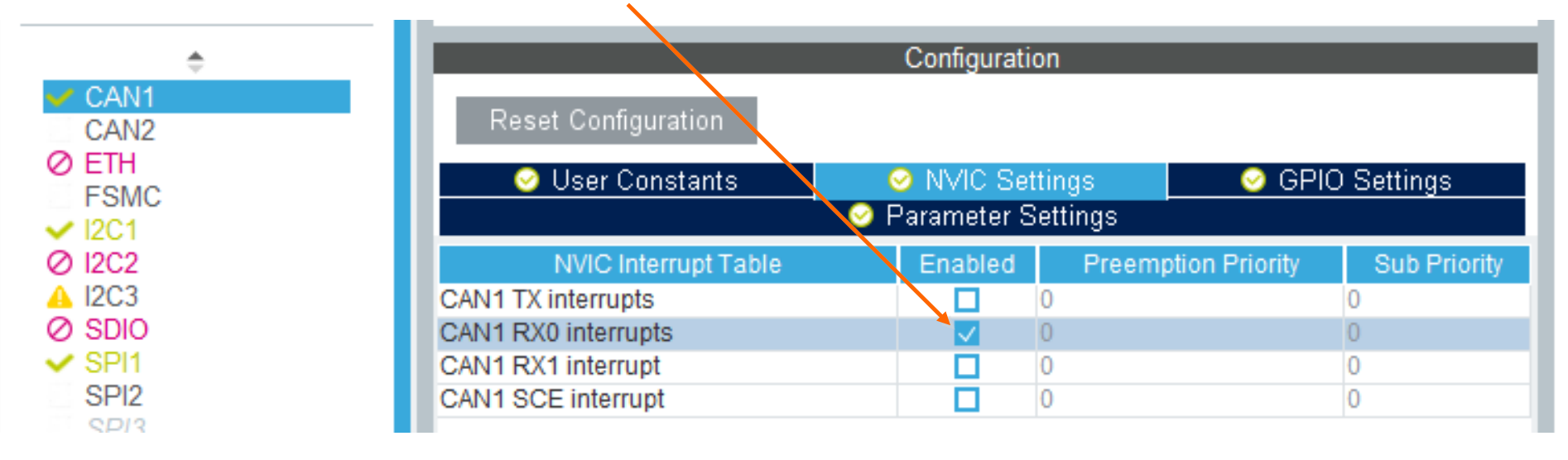

# main.c(1)

```
/* USER CODE BEGIN PV */
```
CAN HandleTypeDef hcan1;

```
CAN_TxHeaderTypeDef TxHeader;
```

```
CAN_RxHeaderTypeDef RxHeader;
```
- uint8 t TxData[8];
- uint8\_t RxData[8];
- uint32\_t TxMailbox;

```
/* USER CODE END PV */
```

```
/* USER CODE BEGIN 2 */
         /* Test CAN data transmission */
          TxData[0] = 0x12;TxData[1] = 0x34;if (HAL_CAN_AddTxMessage(&hcan1, &TxHeader, TxData, &TxMailbox) != HAL_OK)
          {
                    /* Transmission request Error */
                    Error Handler();
          }
/* USER CODE END 2 */
```
# main.c(2)

static void MX\_CAN1\_Init(void)

{

/\* USER CODE BEGIN CAN1\_Init 0 \*/ CAN\_FilterTypeDef sFilterConfig; /\* USER CODE END CAN1\_Init 0 \*/

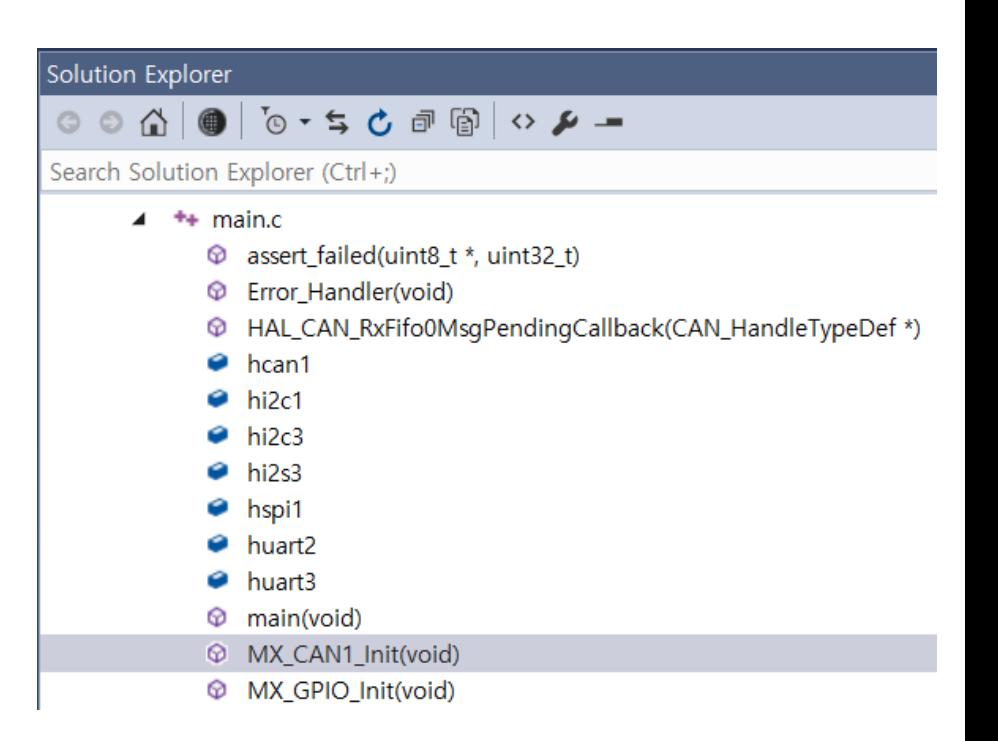

# main.c(3)

/\* USER CODE BEGIN CAN1\_Init 2 \*/

/\*##-2- Configure the CAN Filter ###########################################\*/

```
sFilterConfig.FilterBank = 0;
sFilterConfig.FilterMode = CAN_FILTERMODE_IDMASK;
sFilterConfig.FilterScale = CAN_FILTERSCALE_32BIT;
sFilterConfig.FilterIdHigh = 0x0000;
sFilterConfig.FilterIdLow = 0x0000;
sFilterConfig.FilterMaskIdHigh = 0x0000;
sFilterConfig.FilterMaskIdLow = 0x0000;
sFilterConfig.FilterFIFOAssignment = CAN_RX_FIFO0;
sFilterConfig.FilterActivation = ENABLE;
sFilterConfig.SlaveStartFilterBank = 14;
```

```
if (HAL_CAN_ConfigFilter(&hcan1, &sFilterConfig) != HAL_OK)
{
           /* Filter configuration Error */
           Error_Handler();
}
```
# main.c(4)

```
/*##-3- Start the CAN peripheral ###########################################*/
if (HAL_CAN_Start(&hcan1) != HAL_OK)
{
     /* Start Error */
      Error_Handler();
}
/*##-4- Activate CAN RX notification #######################################*/
if (HAL CAN ActivateNotification(&hcan1, CAN_IT_RX_FIFO0_MSG_PENDING) != HAL_OK)
```

```
/* Notification Error */
Error_Handler();
```
{

}

# main.c(5)

/\*##-5- Configure Transmission process #####################################\*/ TxHeader.StdId = 0x001;  $//$ TxHeader.ExtId = 0x01; TxHeader.RTR = CAN\_RTR\_DATA; TxHeader.IDE = CAN\_ID\_STD; TxHeader.DLC = 8; TxHeader.TransmitGlobalTime = DISABLE; /\* USER CODE END CAN1\_Init 2 \*/

# main.c(6)

```
/* USER CODE BEGIN 4 */
```
{

}

```
void HAL_CAN_RxFifo0MsgPendingCallback(CAN_HandleTypeDef *hcan)
```

```
/* Get RX message */
          if (HAL_CAN_GetRxMessage(hcan, CAN_RX_FIFO0, &RxHeader, RxData) != HAL_OK)
          {
                    /* Reception Error */
                    Error_Handler();
          }
          TxData[0] = RxData[0];TxData[1] = RxData[1];if (HAL_CAN_AddTxMessage(&hcan1, &TxHeader, TxData, &TxMailbox) != HAL_OK)
          {
                    /* Transmission request Error */
                    Error_Handler();
          }
/* USER CODE END 4 */
```
### PCANView

• Get ready PCANView and run the program

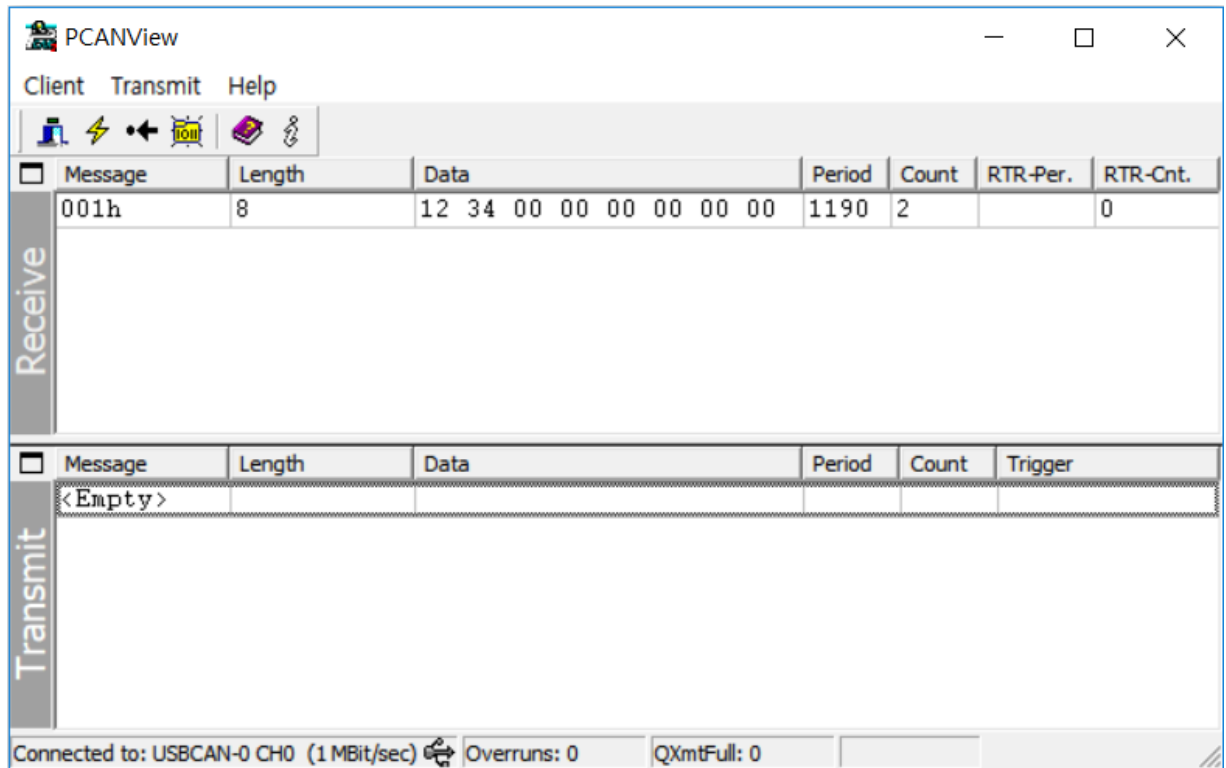

### PCANView

- Right click to create a New CAN message
- Manual transmission: 0ms Period

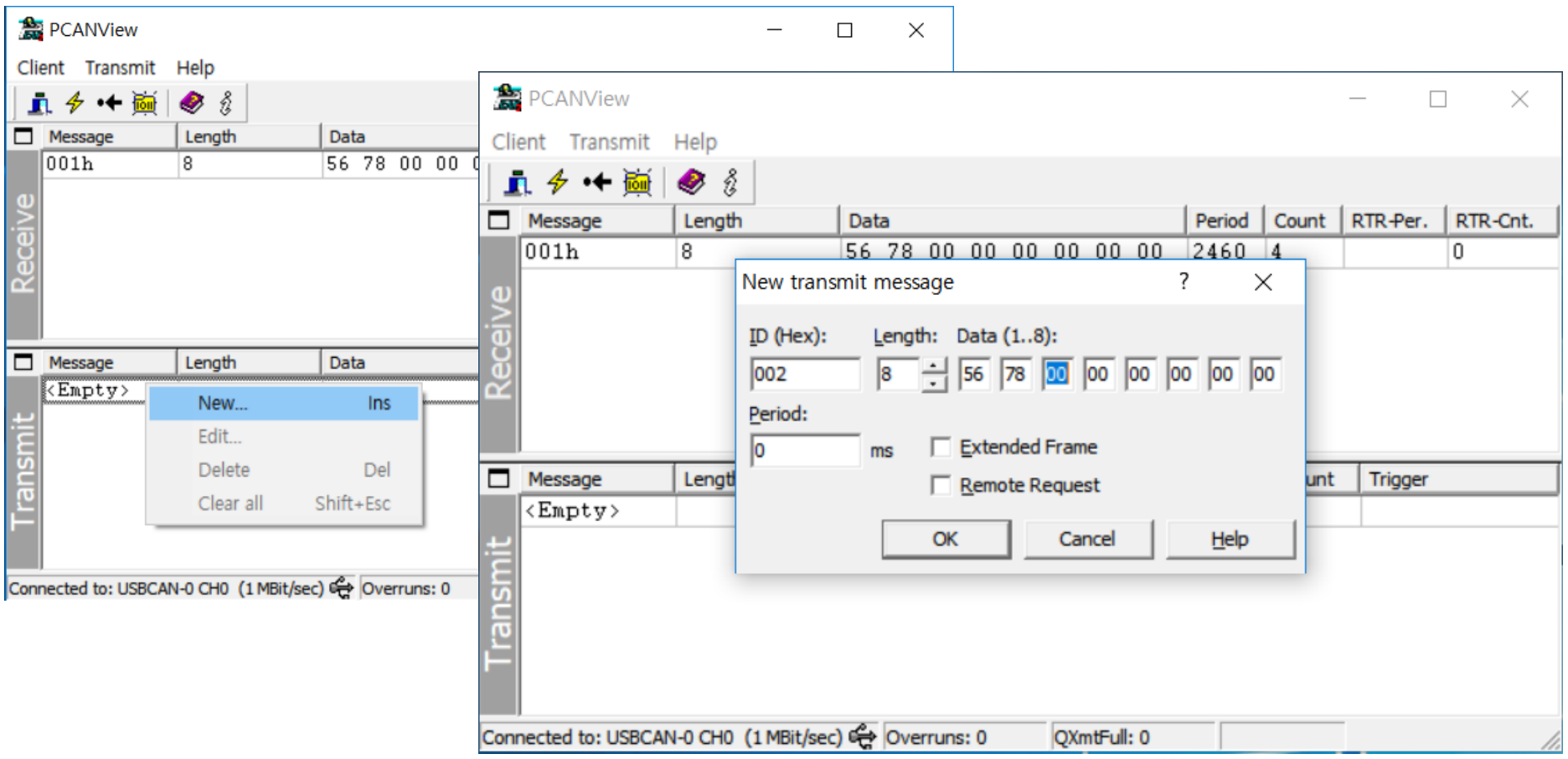

## PCANView

• Double click the message to transmit CAN data from PC to the board

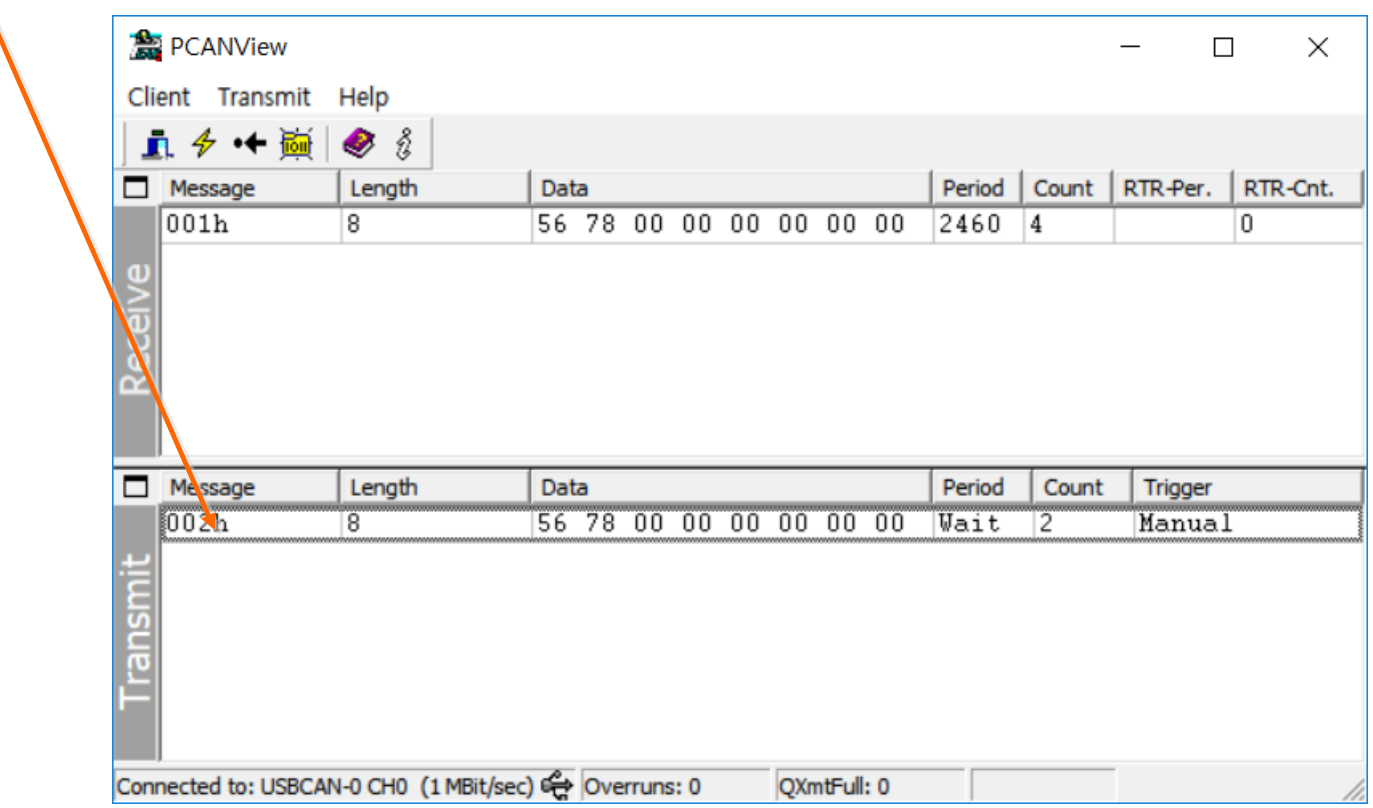

## Change to 500 Kbit/sec

- $1+10+3=14$
- $3/14=0.21$

```
static void MX CAN1 Init(void)
ſ
  /* USER CODE BEGIN CAN1 Init 0 */
    CAN FilterTypeDef sFilterConfig;
  /* USER CODE END CAN1 Init 0 */
  /* USER CODE BEGIN CAN1 Init 1 */
  /* USER CODE END CAN1 Init 1 */
  hcan1. Instance = CAN1;hcan1.Init.Prescaler = 6;hcan1.Init.Mode = CAN MODE NORMAL;hcan1.Init.SynclumpWidth = CAN SJW 1TO;hcan1.Init. TimeSeq1 = CAN BS1 107Q;\text{hcan1}.\text{Init}.\text{TimeSeq2} = \text{CAN BS2 3TQ};
```
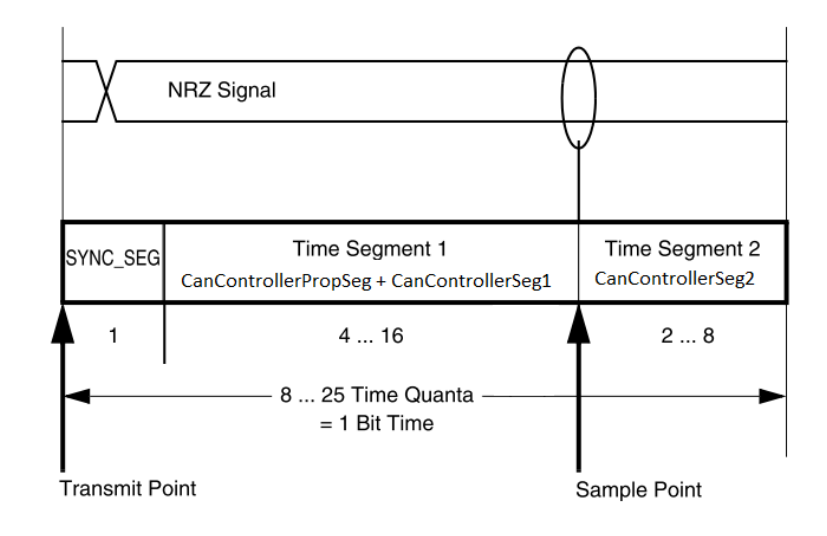

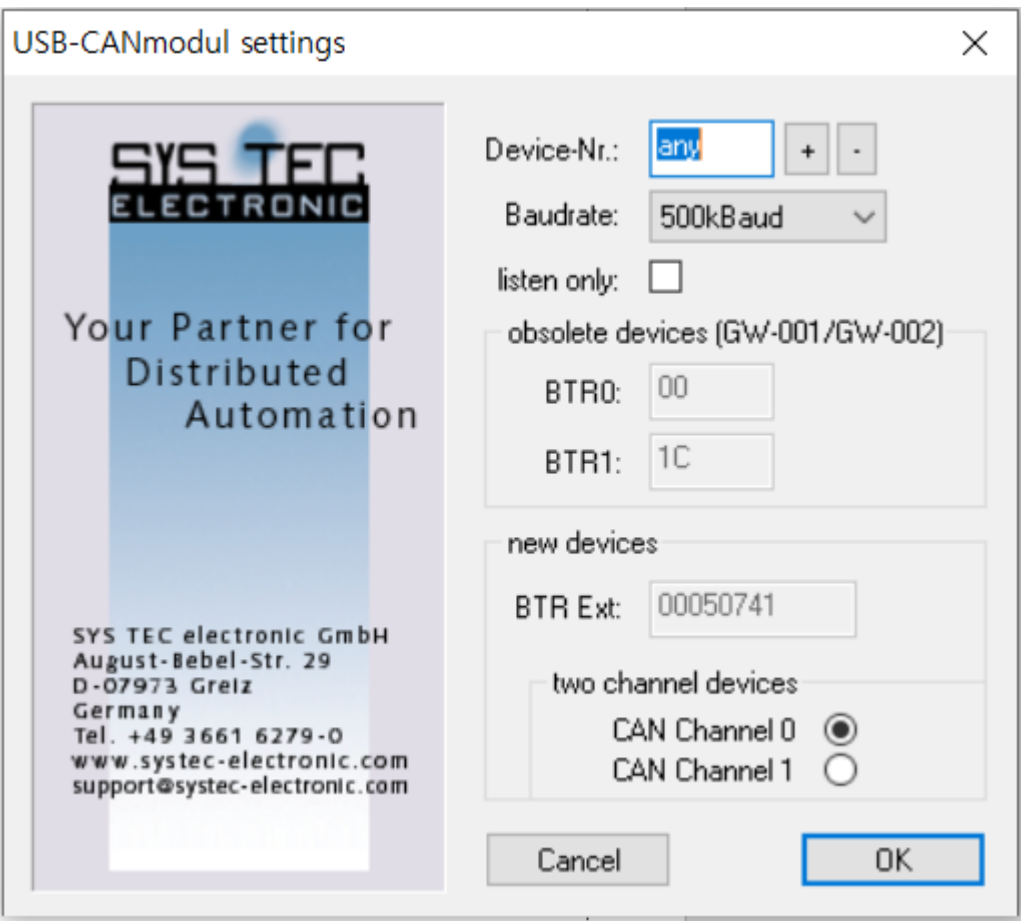

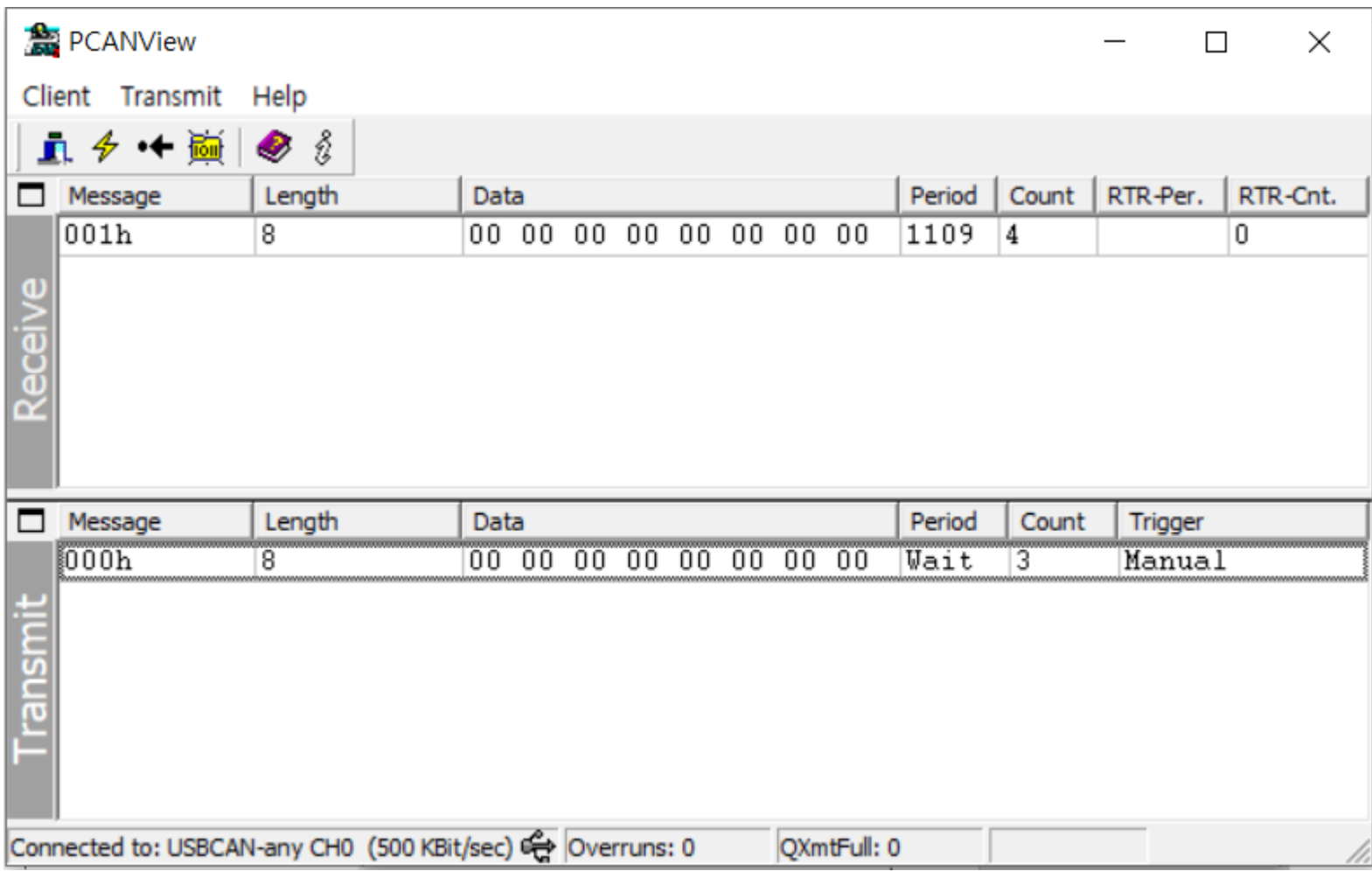